## **STOREFRONT GUIDE**

1. Log in to your Trail's End Unit Leader account at *trails-end.com/login* and click on the "Storefront Reservations" - tab on the left side menu.

**2.** Look for available Storefront Reservations by clicking on dates with a blue icon. The number next to the icon shows how many Reservations are available.

|        | SHIFTS     |         |            |          |        |          |
|--------|------------|---------|------------|----------|--------|----------|
|        |            | <       | April 2023 | >        |        |          |
| Sunday | Monday     | Tuesday | Wednesday  | Thursday | Friday | Saturday |
|        |            |         |            |          | 31     | 1        |
| 2      | 3          | 4       | 5          | 6        | 7      | 8        |
| 9      | 10         | 11      | 12         | 13       | 14     | 15       |
| 16     | 17         | 18      | 19         | 20       | 21     | 22       |
|        | <b>6</b> 1 |         | en:        |          |        |          |
| 23     | 24         | 25      | 26         | 27       | 28     | 29       |
| 30     |            |         |            |          |        |          |

**3.** Select a date to see a list of available Storefront Reservations with their address, start time, and end time. Filter for specific stores or search for stores using the "Search" box.

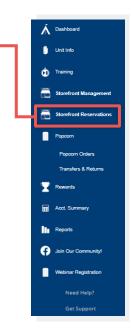

**4.** Click the blue "Reserve" button to claim a shift. It may take several minutes to confirm your Reservation, and you will receive an email once it is confirmed. Once confirmed, the Reservation will also appear on the "Storefront Management" screen.

| STE NAME     DISTRICT     CTV     ADDRESS     START TIME     END TIME       Kroger     Training District     Nobesville     08:00 am     02:00 pm     RESERVE       Kroger     Training District     Nobesville     08:00 am     08:00 pm     RESERVE       Wamart     Training District     Corna     08:00 am     02:00 pm     RESERVE | SITE LIST               |                   |             |                             |                |          |         |  |
|----------------------------------------------------------------------------------------------------|-------------------------|-------------------|-------------|-----------------------------|----------------|----------|---------|--|
| Kroger Training District Noblesville 08:00 am 02:00 pm RESERVE   Kroger Training District Noblesville 02:00 pm 08:00 am RESERVE   Walmart Training District Corona 08:00 am 02:00 pm RESERVE                                                                                                    | 04/27/2023              |                   |             | ALL SITE                    | S ♥ _ o Search | ₽ Search |         |  |
| Kinger Training District Noblesville 02:00 pm 08:00 pm RESERVE   Walmart Training District Corona 08:00 am 02:00 pm RESERVE                                                                                                    | SITE NAME               | DISTRICT          | CITY        | ADDRESS                     | START TIME     | END TIME |         |  |
| Walmart Training District Corona 08:00 am 02:00 pm RESERVE                                                                                                    | Kroger                  | Training District | Noblesville | and share the country line. | 08:00 am       | 02:00 pm | RESERVE |  |
|                                                                                                    | Kroger                  | Training District | Noblesville | 10403-0010-0040-0040        | 02:00 pm       | 08:00 pm | RESERVE |  |
| Low's Home Improvement Training District Norco 08:00 am 02:00 pm RESERVE                                                                                                    | Walmart                 | Training District | Corona      | distribution of the         | 08:00 am       | 02:00 pm | RESERVE |  |
|                                                                                                    | Lowe's Home Improvement | Training District | Norco       | AND TAXABLE INC.            | 08:00 am       | 02:00 pm | RESERVE |  |

**5.** Your Reservation may be rejected if it violates current rules or if another Unit claimed it before you.

**6.** Check the "Stats" box on the Storefront Reservations page to see information about upcoming availability.

- 1. Number Reserved is how many reservations your unit has claimed so far.
- 2. Current Available is how many reservations your unit can claim now.
- 3. Upcoming Available is how many reservations your unit will be able to claim on a future date.
- 4. Next Available Date is when your unit can claim more reservations.

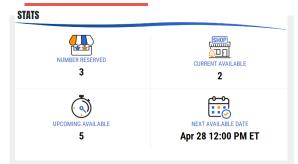

**7.** Your reserved storefronts can be managed under the "Storefront Management" tab, where you can manage shifts, add Scouts, assign inventory and cash, and record sales.